使用说明书 Instruction Manual

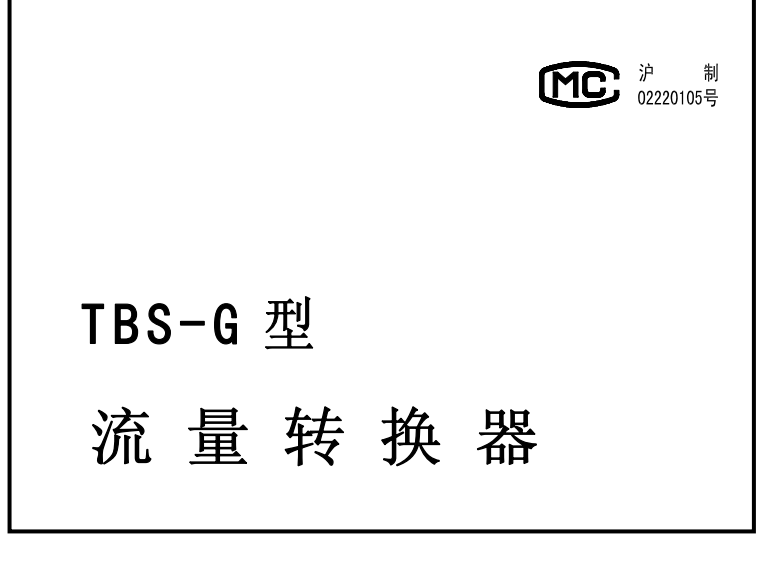

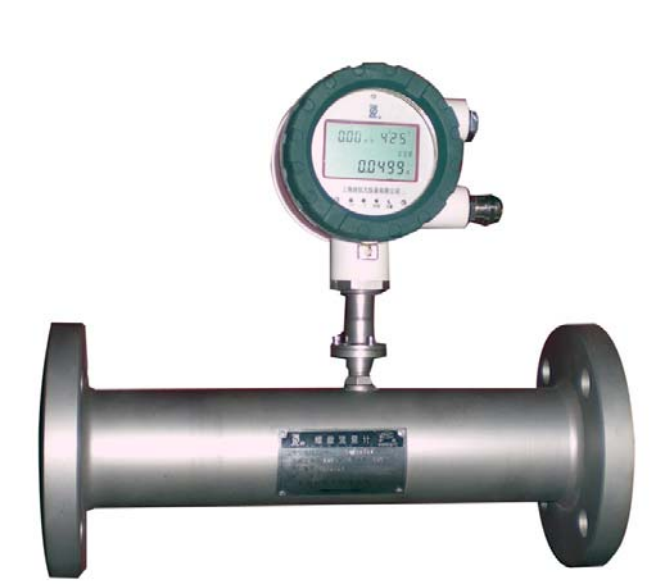

# 2. 上海自仪九仪表有限公司

 C/SS 版本:2008.04  $LLZQ - B059 - C - Z$ 

1

#### 1.1 显示功能

显示累积流量、瞬时流量、日流量,X 年 X 月 X 日。

1.2 操作

按外壳(+、-)键即能读出 X 年 X 月 X 日的日流量; 同时按住外壳(+、-)键 8 秒钟, 累计流量清零。

- 1.3 误差修正与数据存储查询功能 可对流量误差进行 6 段线性误差修正。采用 EEPROM 技术,在断电的情况下也可长期保存数据,并可查询。 1.4 与瞬时流量同步的均匀脉冲信号输出
- 输出远传脉冲信号:脉宽约 0.15mS,周期约 0.3mS。如需占空比 50%的脉冲信号,请订货时特别说明。 1.5 小流量信号切除功能

用户可设置下限频率,从而切除干扰性小流量信号流量。

#### 1.6 密码锁存功能

流量计通电后,若需要设定参数,必须输入四位密码才能进行参数设定,有效防止无关人员改变仪表参 数。(注:出厂时,密码设置为:0000)

#### 1.7 微功耗供电设计

工作电流≤50μA,内部电池供电,可使用 2 年。

## 二. 智能流量积算仪的使用方法

2.1 按钮:

外部按钮:外壳侧面有(+、-)键。

#### (同时按下外部 +、- 键八秒钟以上总流量复零)

内部按钮:打开表头外壳,液晶显示线路板上有 4 个按钮。

**SHF(**转换**) SET(**设置**)** +**1(**↑**)** -**1(**↓**)** 

 $\cap$   $\cap$ 

 $\bigcirc$  $\bigcap$ 

通过按钮的操作可进行查询与设定。按"SHF(转换)"按钮移动闪烁的数字; 按"+1"或"-1"按钮,对闪烁的数字+1 或-1,输入数据。 外部的"+"与内部的"SHF(移位)" 按钮作用相同; 外部的"-"与内部的"-1" 按钮作用相同:

#### 2.2 功能:

2.2.1、积算仪液晶屏显示的**累计流量1秒钟**计算并刷新一次,瞬时流量按最近5秒钟平均值计算,并1秒 钟刷新一次。

#### 2.2.2、总流量、日流量转换显示的操作方法

按外壳侧面(+) 按钮, 可实现"总流量""日流量"之间相互转换。在"日流量"页面下, 按外壳侧 面(-) 按钮, 能读出上一日"日流量", 直至读出 X 年 X 月 X 日的"日流量", 共可存储 400 天的"日流量", 见图 1。

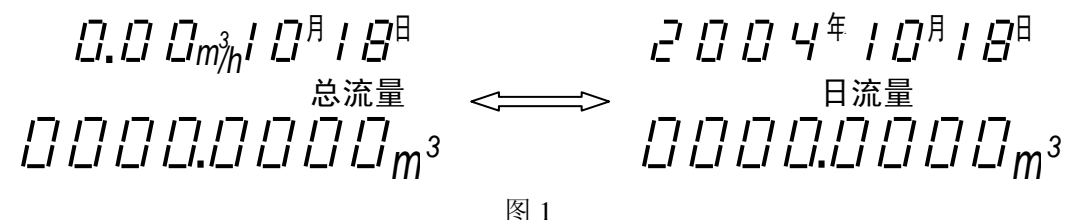

在"日流量"页面下,如按住内部"+1"按钮,能读出下一日"日流量"。

### 2.2.3、流量系数、分段修正误差的输入

a. 按"SET(设置)"按钮,进入图 2 或图 3 状态。如进入图 2 状态,需输入一组 4 位数字的密码,再按 "SET (设置)"按钮,如果密码正确, 进入图 3 仪表系数输入状态, 如果密码错误, 退回总流量显示状态; 如在密码不设定的情况下(详见 2.2.4 中图 5 说明), 则直接进入图 3 状态。

#### 注:如忘记密码可与生产厂家联系解密方法

b. 进入图 3 状态后,可输入分频数(当仪表系数>65535 或 655350 时使用)、初始值小数点位数、溢 出后小数点位数、仪表系数(6 位)、y/n 选择(y-线性修正;n-不修正)。

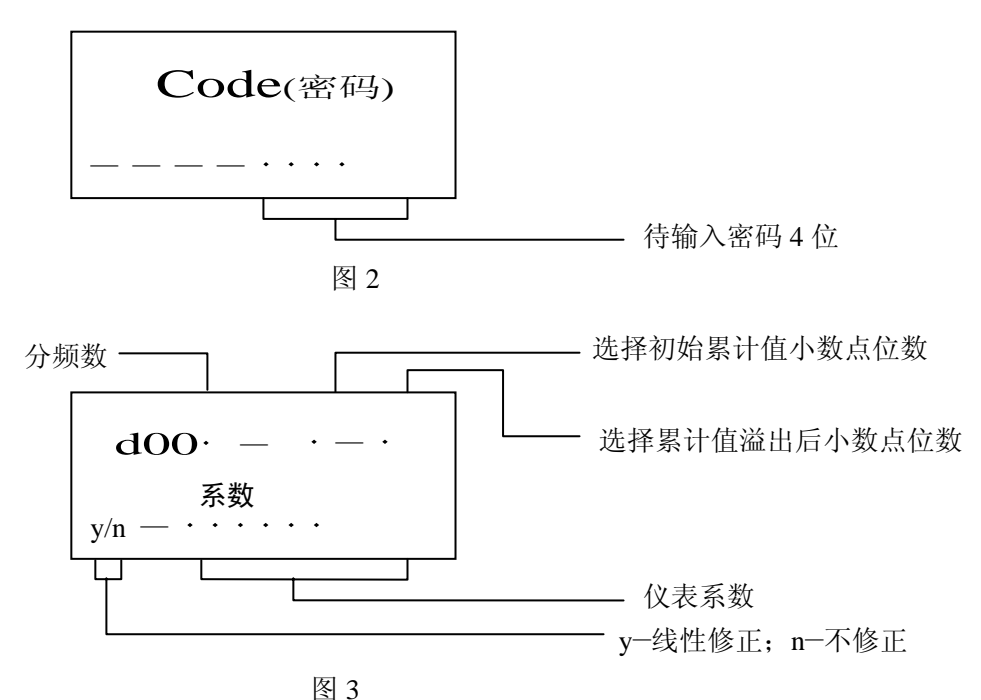

c. 如果选择 y-线性修正,再次按"SET(设置)"按钮,进入分段修正状态,参见图 4。

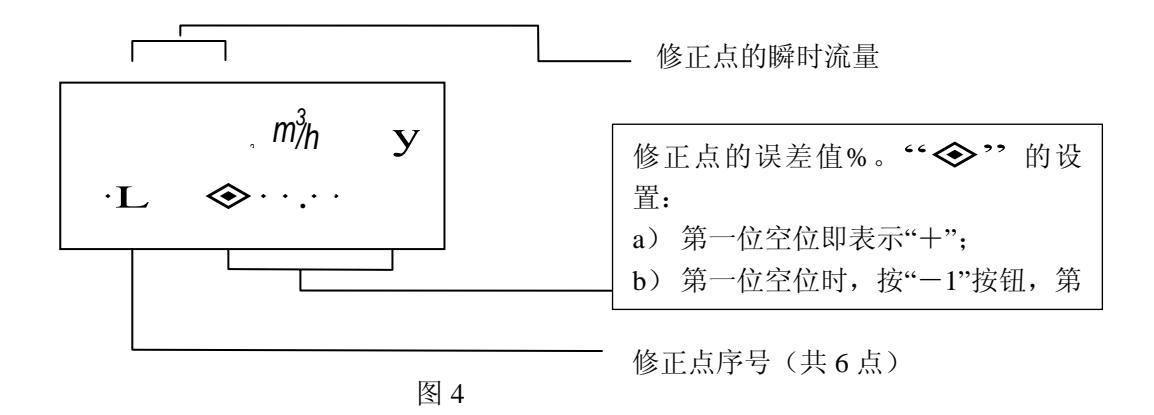

按"SET(设置)"按钮,最多可进行 6 点直线差补, 之后,再按"SET(设置)"按钮, 进入图 5 状态; 如 果选择 n-不修正, 按"SET(设置)"按钮, 直接进入图 5 状态。

见图 3, "分频数"的用途: 当仪表系数 > 65535 (或 655350), 需使用"分频数"。

实际仪表系数="分频数"×设定仪表系数

#### (高频类:即仪表系数>655350;低频类:即仪表系数>65535)

按"+1或-1"按钮可设定"分频数",

"分频数"可设定的值:2、4、8、16、32、64、128、256。

### 注:分段修正方法

(a) 先将检定的平均仪表系数(K 值)输入到积算仪中,见图 3,选择不修正状态(n—不修正);

- (b) 按流量范围,选择流量检定点,并检定出各流量点下的流量计示值相对误差;
- (c) 将各流量点的流量值 (由小到大,第一段流量值最小) 及各点相对误差输入到积算仪中;

例:标定瞬时流量=10m<sup>3</sup>/h时,仪表的标定误差是-1.1%。见图 3,选择修正状态(y-线性修正)。见图 4, 将"修正点的误差值%"设置为"-1.1%", 将"修正点的瞬时流量"设置为"10m3/h", 设定完毕, 积算 仪自行进行修正。

(d) 积算仪即可按输入的流量点及误差对每段进行线性差值修正。

#### 2.2.4、下截至频率、密码设置、累计量清零的操作

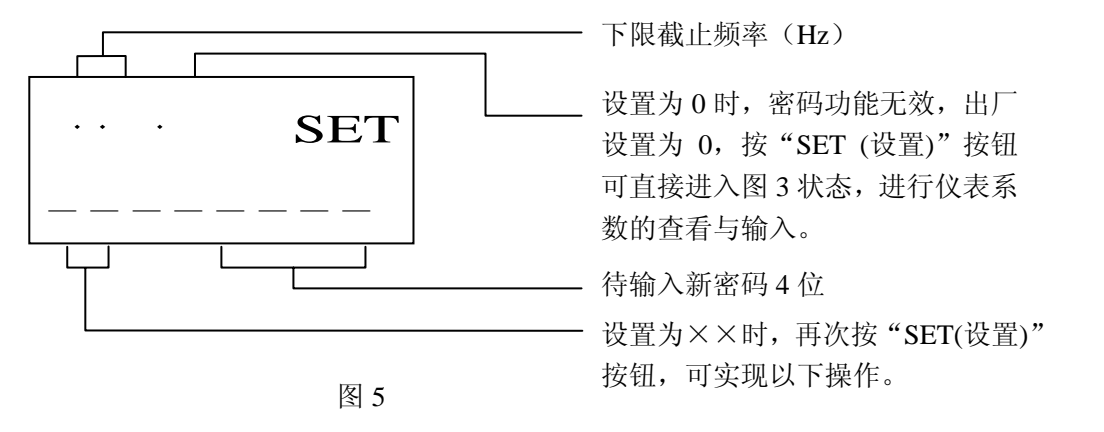

33一清除累积流量。设置为 33 时则再次按"SET(设置)"按钮,约几秒钟后将清除全部日流量和 总流量,并返回累计计数状态。

55-修改累积流量

56-修改每立方输出脉冲数

下限截止频率的用途:切除低频(最小流量以下)信号,即积算仪"接收的信号"<设定的"下限截止 频率"时,积算仪不计数。常用于低频干扰信号的切除。

再次按"SET(设置)"按钮,返回累计计数状态。在以上步骤,如果 20 秒钟无操作,自动返回累计计数 状态。

#### 2.2.5、日期、时间调整的操作方法

同时按"+1"或"-1"按钮,进入日期、时间调整状态,见图 6。设置完毕,再按 "SET (设置)" 按钮返回累计计数状态,并按新调整的日期、时间运行。在日期、时间调整状态,如果 10 秒钟无操作,自动 返回累计计数状态,并且仍按原日期、时间运行。

年% *m3 /h /* <sup>別</sup> $\,$  日 ー 小时、分钟、秒

## 2.2.6、欠电压显示

低电压报警功能: 当电池电压低于 2.5V 时, 显示 中 报警。用户需在 30 天内更换电池, 因微处理器在 2V 电压下仍可正常工作,故暂不影响计数与运算。

## 2.2.7、接线方法

连接电源前必须先用仪表确认电压符合要求;对于防爆产品,必须遵守中华人民共和国爆炸性危险场所 电气安全规定;防爆流量计内外接地应牢固可靠;防爆流量计安装维修时必须断电后开盖。接线端子位置参 见图 7。

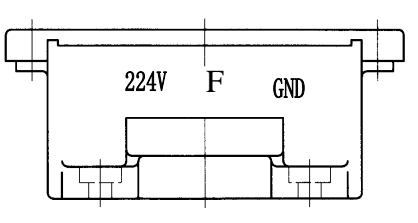

接线柱定义:

24V:接外电源正(8~24V),

地 :外电源地;

F : 脉冲输出信号 10000 个/m<sup>3</sup>(可设定);

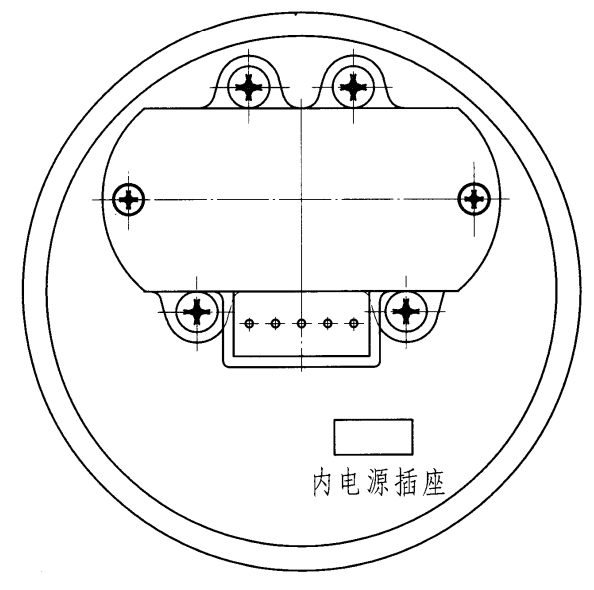

#### 2.2.8、接线

转换器接线形式按照,如图所示。

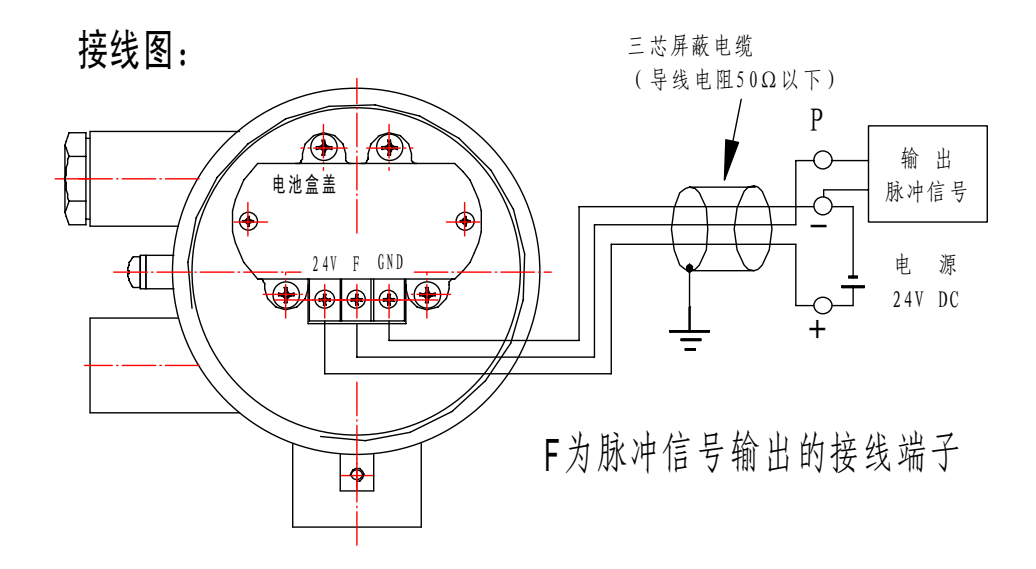

举例说明:

A、一台流量计,其平均仪表系数为 K=624.8 P/L(次/升), 选择初始累计值小数点位数为 4,选择累计值溢出后小数点位数为 1 设置: 先将仪表系数为 K=624.8 P/L 转化, 转化为K=624800 P/ m<sup>3</sup>,(624.8×1000),因 624800<655350, 所以设置系数为 K' =624800

1、按 SET(设置键)进入界面为左,

按(转换)键和(+1)或(-1)键,设入 K'=624800,使界面为右

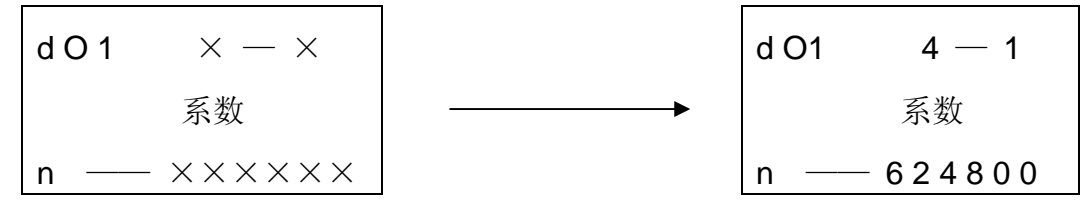

2、按 SET(设置键)设置完成,退出设置状态,进入累积计数状态。

B、一台流量计,其平均仪表系数为 K=157.9 P/L(次/升),

选择初始累计值小数点位数为 3, 选择累计值溢出后小数点位数为 1

设置: 先将仪表系数为 K=157.9 P/L 转化,

转化为K=157900P/ m<sup>3</sup>, (157.9×1000) 因 157900>65535,

所以要进行分频处理 157900÷4=39475, 设系置数为 K'=39480

1、按 SET(设置键)进入界面为左,

按(转换)键和(+1)或(-1)键,设入 K'=39480,使界面为右

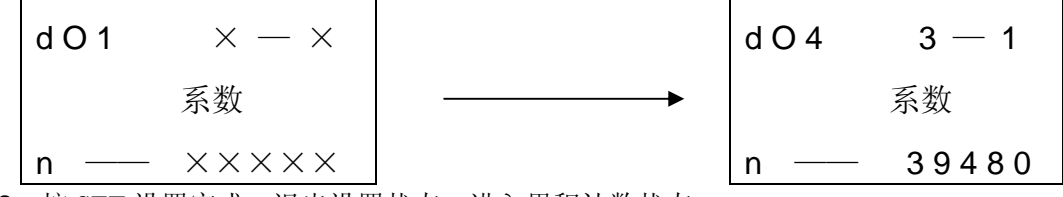

2、按 SET 设置完成, 退出设置状态, 进入累积计数状态。

C、一台流量计,其平均仪表系数为 K=11.13P/L(次/升),

选择初始累计值小数点位数为 3, 选择累计值溢出后小数点位数为 1

设置: 先将仪表系数为 K=11.13 P/L 转化, 无密码。

转化为K=11.13×1000=11130 P/ m<sup>3</sup>,因 11130<65535,

所以设系置数为 K'=11130

1、按 SET(设置键)进入界面为左,

按(转换)键和(+1)或(-1)键, 设入K'=39480, 使界面为右

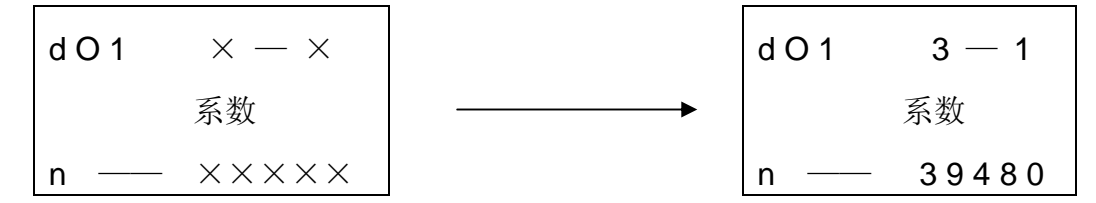

2、按 SET 设置完成, 退出设置状态, 进入累积计数状态。

## 特殊说明:检定时转换器的设置

## 若要将流量计送检定站检定,应按下述方法设置:

应将流量计设置为下面的状态:

1)将流量计的仪表系数设为 36000(对低频设 36000,对高频设 036000)

2)进入 56 界面,将每立方米输出的脉冲数设为 36000

1、按 SET(设置键)进入界面为左,

按(转换)键和(+1)或(-1)键,设入 K'=36000,使界面为右

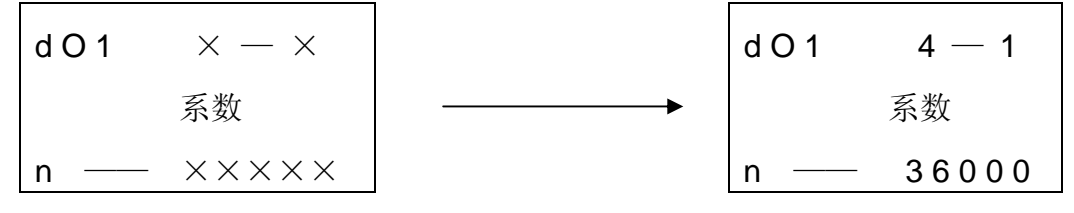

2、再按 SET(设置键)进入界面为左,

按(转换)键和(+1)或(-1)键,输入 56,使界面为右

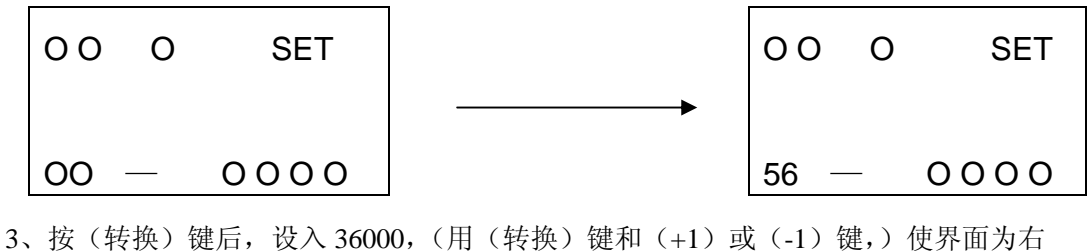

3 6 0 0 0 脉冲

4、按 SET 设置完成, 退出设置状态, 进入检定状态。

5、将检定后的平均仪表系数按前面举例的方法设入

6、对于 56 界面下每立方米输出的脉冲数 36000,可以不更改,(用电池就可不更改) 但若要脉冲输出,用户可以根据自己的需要设每立方米输出的脉冲数为: 如 10000,或 50000 等其他数。

# 用户信息反馈单

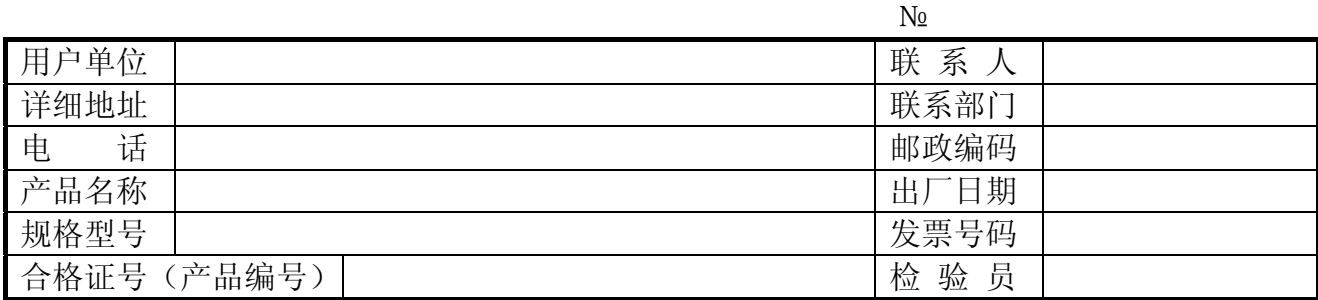

故障情况:

要求和建议:

公司地址: 上海市安亭镇昌吉路 157 号 Thing Thing 营销部地址: 上海市金沙江路 1066 号申汉大厦 C 座 2501 室 营 销 部:021-59577980 021-59577910 电 话:021-52824671 021-52824672 传 真:021-59564732 021-52824673 邮 编:201805 传 真:021-52824673 邮 编:200062 网 址:http://www.ziyi9.com E – mail: webmaster@ziyi9.com